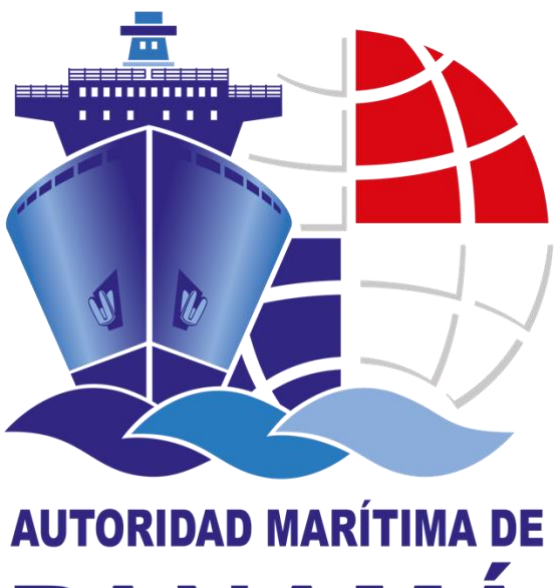

# PANAMÁ

## **DIRECCIÓN GENERAL DE LA GENTE DE MAR**

## **DEPARTAMENTO DE TITULACIÓN**

## **MANUAL PARA LA EMISION DE CERTIFICADO TRANSITORIO & RECONOCIMIENTO DE CURSOS ELECTRÓNICOS**

**ROL CONSULADO & ROL BROKER\_EMISOR (SOLO CT)**

**JUNIO 2020**

## **TABLA DE CONTENIDO**

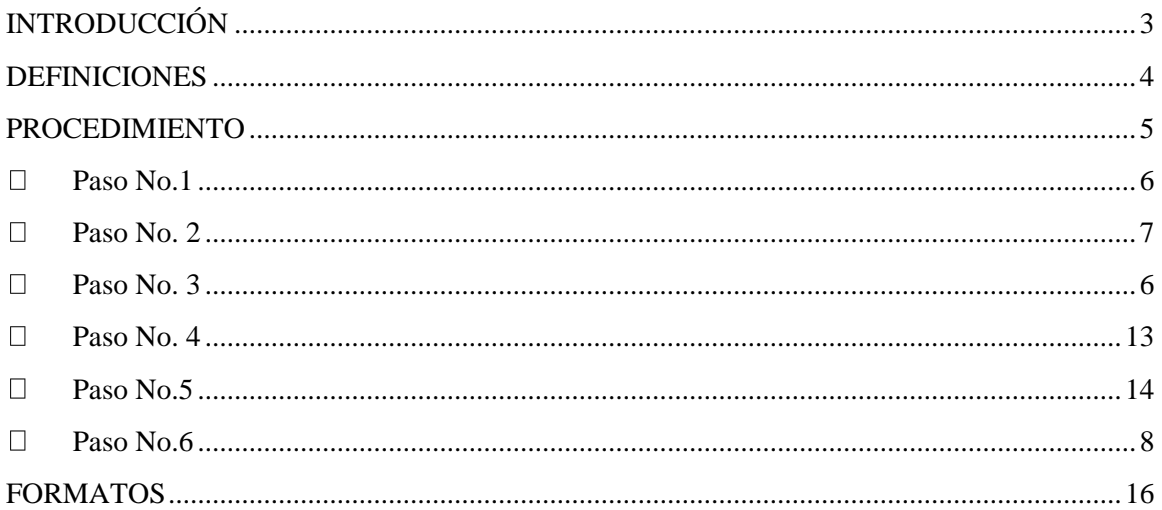

## **INTRODUCCIÓN**

<span id="page-2-0"></span>La Dirección General de la Gente de Mar de la Autoridad Marítima de Panamá con la finalidad de optimizas los procesos administrativos, para dar respuesta eficaz al requerimiento de la gente de mar, enpresas navieras y armadores, ha tomado la decisión de comenzar el proceso de migración al tipo de certificados electrónicos (e-certificates) con relación a toda la documentación técnica de la gente de mar.

En este sentido la DGGM se asegurará que los certificados electrónicos cumplan a cabalidad con todas las caraterísticas, procesos de verificación, notificación e implantación establecidos dentro de la Circ. FAL.5/Circ.39. Rev.2. Por lo que los certificados electrónicos emitidos por la AMP, poseerán un número de seguimiento único, un código de respuesta rápida "QR", utilizado como identificador de la información pertinente de cada documentación técnica emitida.

## **DEFINICIONES**

- <span id="page-3-0"></span>**A. Certificación de Trámite de Título:** establecido bajo la resolución J.D 048-2018 de 16 de octubre de 2018, señala "Prueba documental expedida por la DGGM, la cual certifica que la solicitud de un título de competencia bajo las reglas II/1, II/2, II/3, III/1, III/2, III/3, III/6 y IV/2 del Convenio STCW´78 enmendado o una libreta de embarque de personal subalterno, se encuentra en proceso de evaluación por parte de la AMP"
- **B. Certificado transitorio (CT):** establecido bajo la resolución J.D 021-2019 de 03 de mayo de 2019, señala "Prueba documental expedida en virtud de lo dispuesto en el párrafo 5 de la Regla I/10 del Convenio STCW´78, enmendado, que permite que un marino preste servicio durante un periodo no superior a tres (3) meses a bordo de un buque de bandera panameña, si posee un título idóneo, válido y expedido por otra Parte, y cuando existe una prueba documental fácilmente accesible que ha presentado ante la DGGM una solicitud de refrendo de dicho título".
- **C. Certificado de Cursos o reconocimiento de curso:** Documento emitido a la gente de mar, por un CFM autorizado por la DGGM o Estado Parte, que constituye una prueba documental o evidencia de formación aprobada de las competencias requeridas por el Convenio STCW´78, enmendado y su Código de Formación.

#### **D. Certificado de Suficiencia**:

- a. Documento expedido por la DGGM a Capitanes y Oficiales en virtud del cumplimiento de la formación, dispuesto en la regla V/1 por un CFM autorizado por la DGGM.
- b. Documento expedido por la DGGM a marinos en virtud del cumplimiento de la formación, dispuesto en la regla II/4, II/5, III/4, III/5, III/7 por un CFM autorizado por la DGGM.
- **E. Reconocimiento de Certificado de Suficiencia**: Documento expedido el cual da fe del reconocimiento de un certificado de suficiencia, expedido a capitanes y oficiales en virtud de lo dispuesto en la regla V/1-1 y V/1-2, por un Estado Parte, en conformidad con la regla 1/10 del Convenio STCW´78, enmendado.

## **PROCEDIMIENTO**

<span id="page-4-0"></span>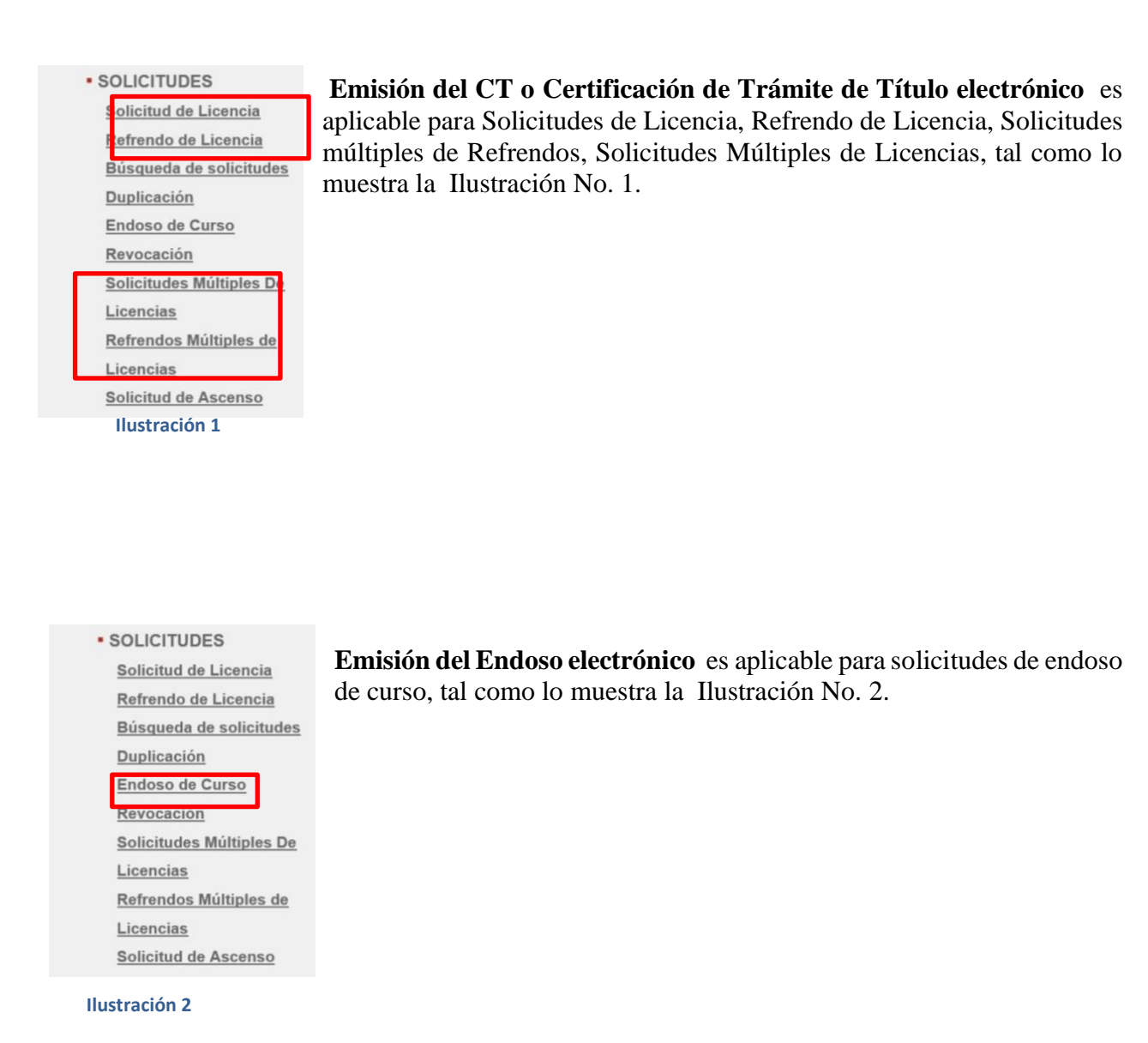

### **A. EMISIÓN CT ELECTRÓNICO O CERTIFICACIÓN DE TRÁMITE DE TÍTULO ELECTRÓNICO**

<span id="page-5-0"></span>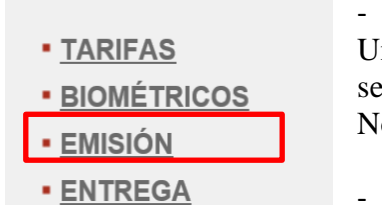

**• ENTREGA MASIVA** 

- CONSULADO:

Una vez culminado el proceso de trámite (captura, biométricos y tarifa) se procede al campo de EMISIÓN, tal como lo muestra la Ilustración No. 3.

#### - BROKER\_EMISOR

Una vez culminado el proceso de trámite (captura, biométricos, tarifa y aceptación del cónsul) se procede al campo de EMISIÓN, tal como lo muestra la Ilustración No. 3.

#### **Ilustración 3**

#### **B. EMISIÓN DEL RECONOCIMIENTO CURSO ELECTRÓNICO**

#### - CONSULADO:

Una vez culminado el proceso de trámite (captura, biométricos y tarifa) y autorización se procede al campo de EMISIÓN, tal como lo muestra la Ilustración No. 3.

<span id="page-6-0"></span>Al seleccionar la opción de emisión, se debe introducir, preferiblemente el número de aplicación o No. ID del marino, o llenar los campos necesarios para buscar la solicitud pendiente de emisión de CT o reconocimiento de curso.

Se procede a escoger la aplicación del usuario pendiente de emisión de CT o reconocimiento de curso. Ver Ilustración No. 4.

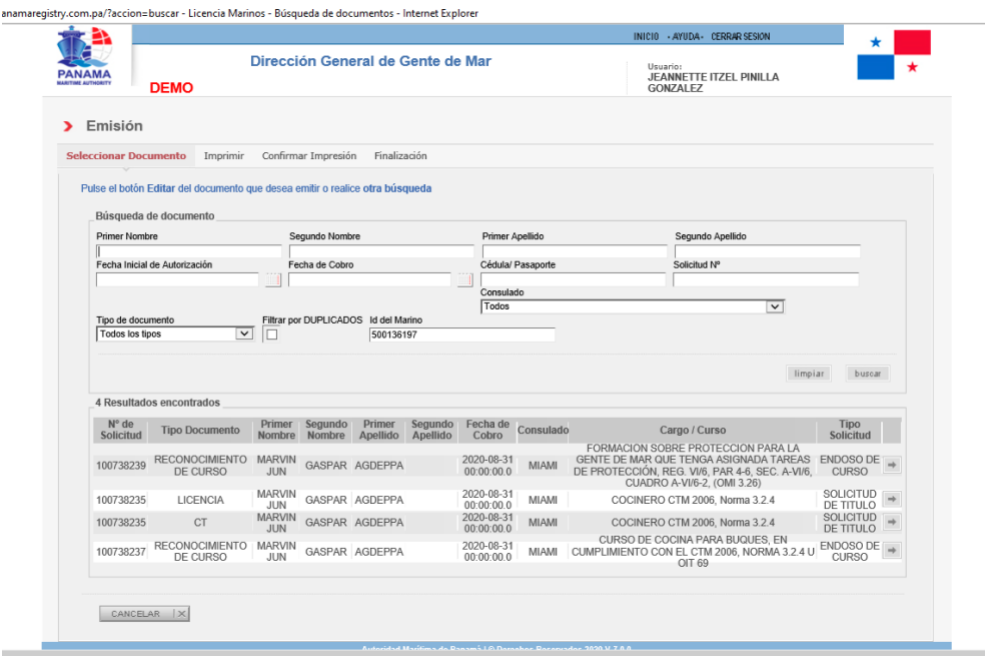

**Ilustración 4**

## **PASO No.3**

Una vez seleccionada el documento a emitir, aparecerá la siguiente pantalla.

**A.** CT Electrónico

 $ma$ 

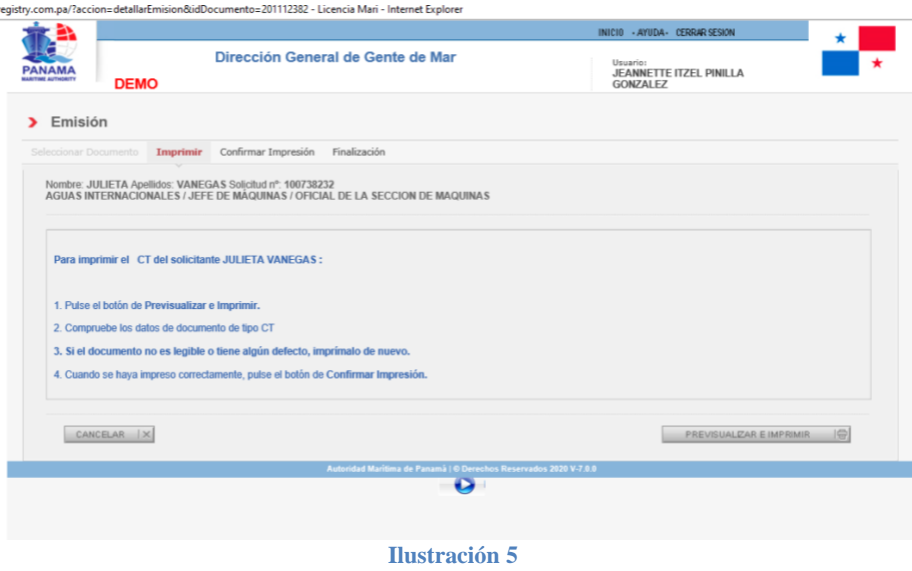

**B.** Reconocimiento de curso

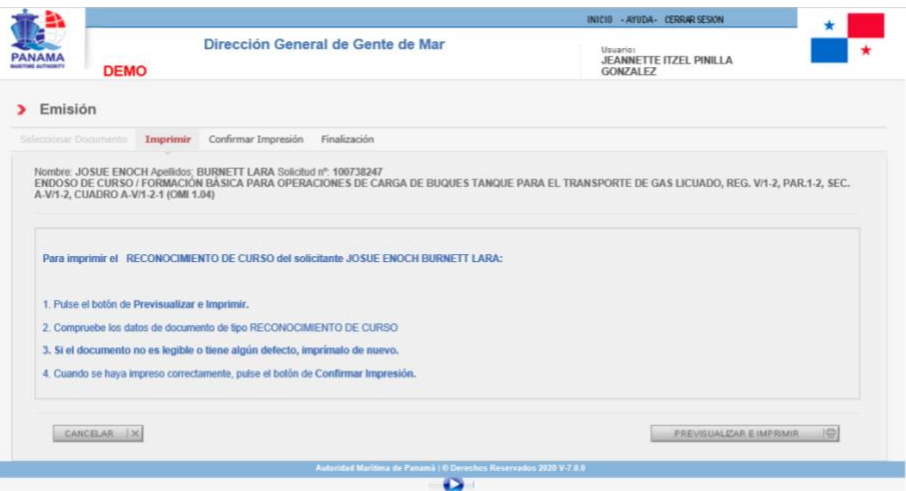

**Ilustración 6**

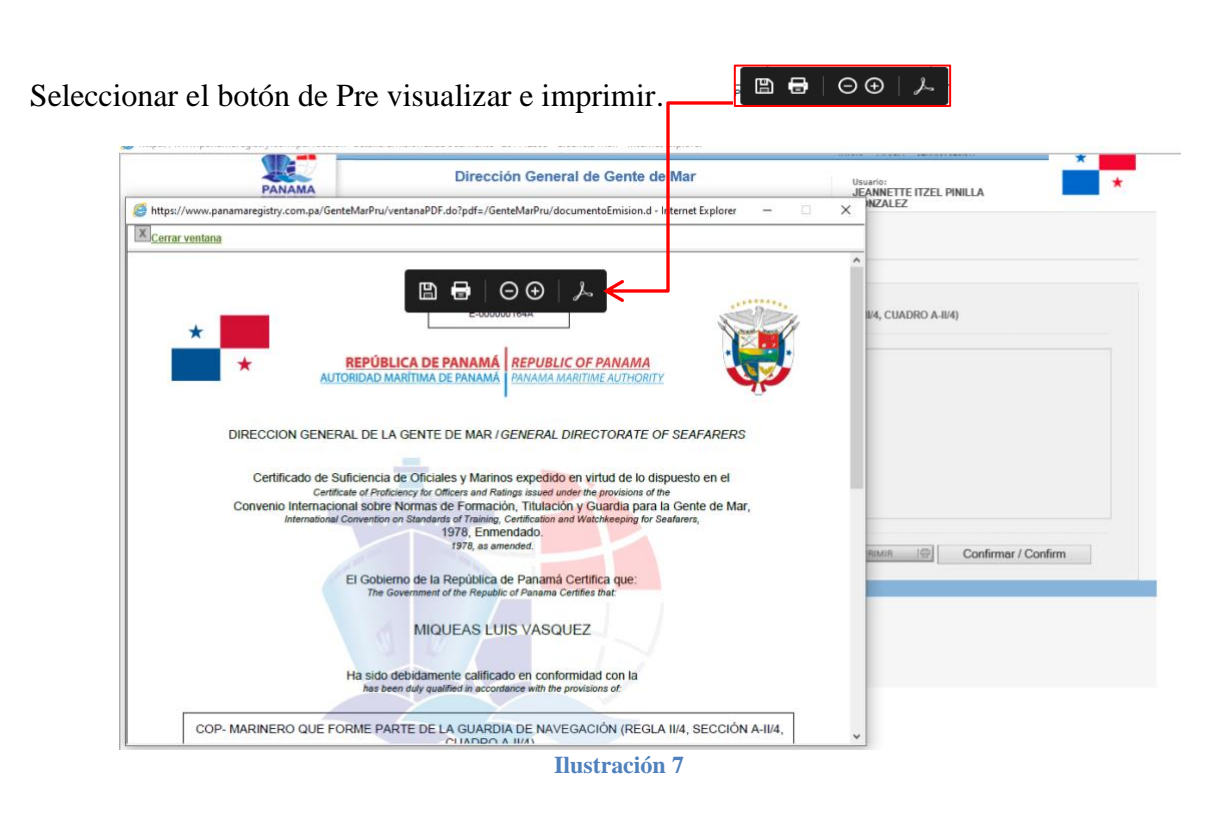

El SAA permite descargar el documento en formato PDF protegido. (Ver ilustración No. 7), en caso que el consulado desee enviarlo al usuario.

Luego el SAA habilitará el Botón "**CONFIRMAR"**, la cual confirmara la impresión.

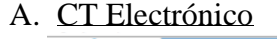

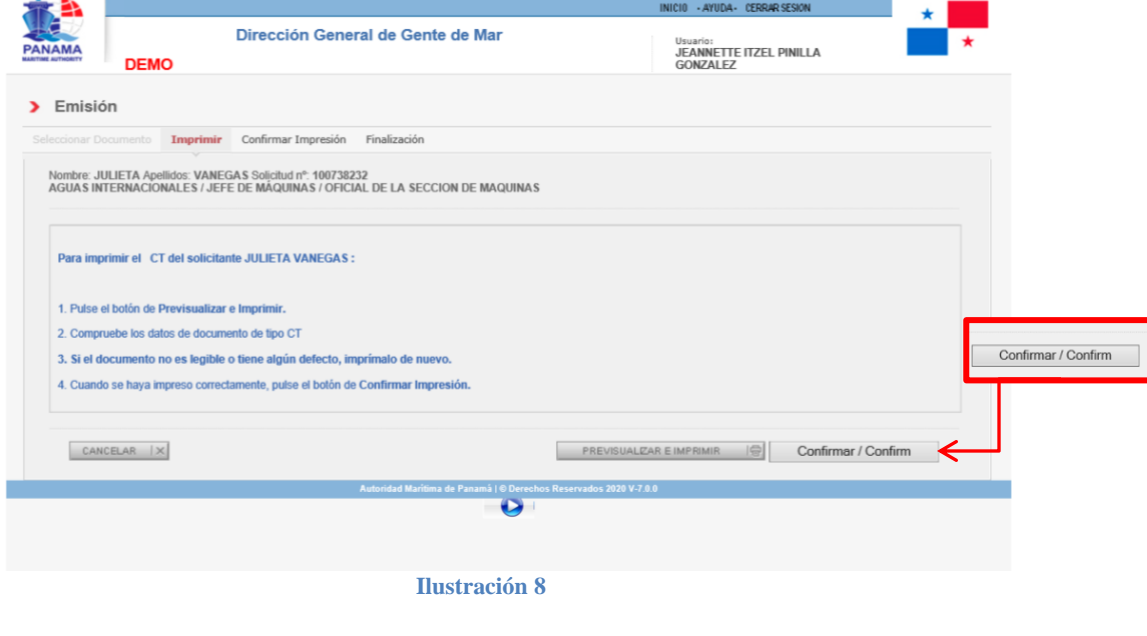

## B. Reconocimiento de Curso

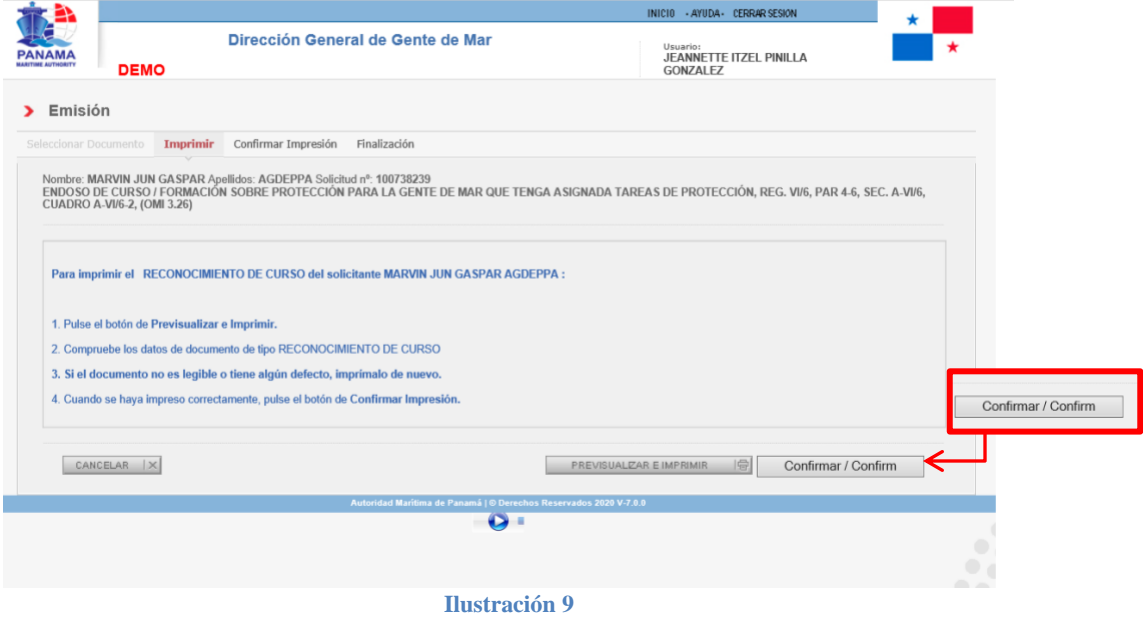

Después de confirmar impresión, el SAA habilitará la opción de Enviar el CT o Reconocimiento de Curso por correo electrónico. Ver Ilustración No. 10 y 11

En el campo remarcado en rojo en la **Ilustración N. 12**, se colocará los correos electrónicos a los cuales desea enviar la prueba documental electrónica (CT) o Reconocimiento de Curso.

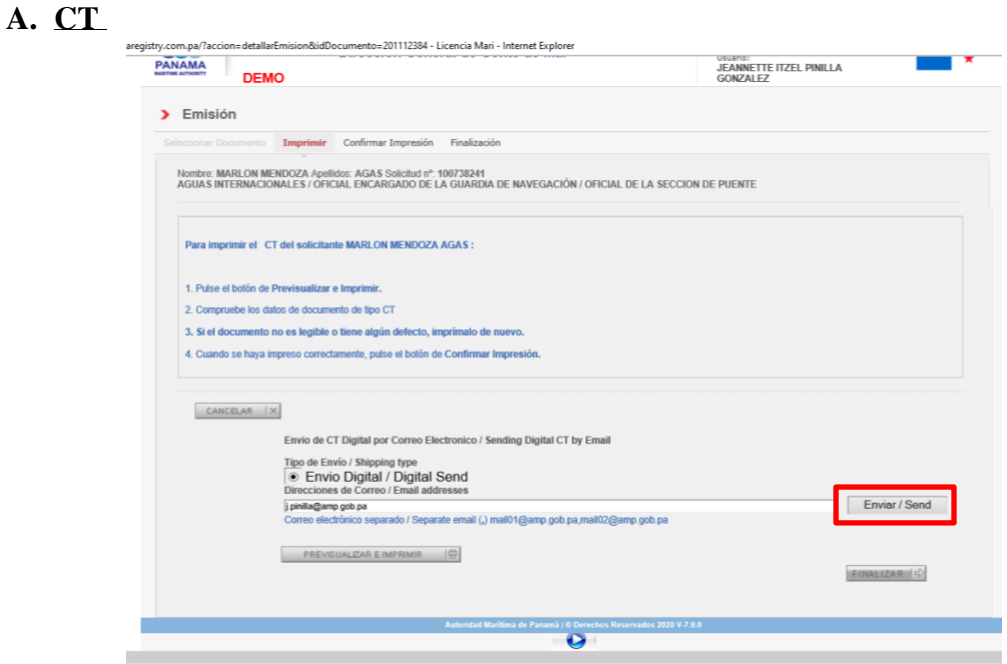

**Ilustración 10**

**B. Reconocimiento de Curso**

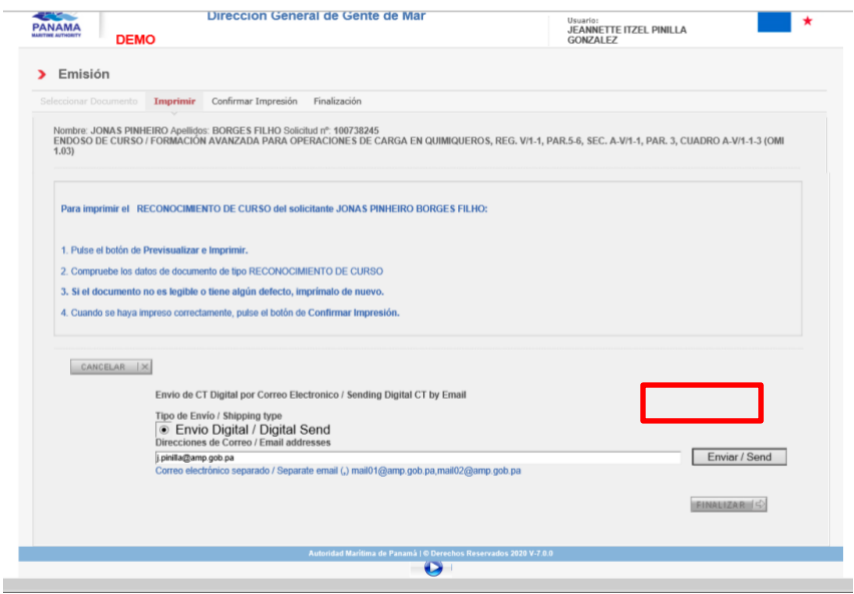

**Ilustración 11**

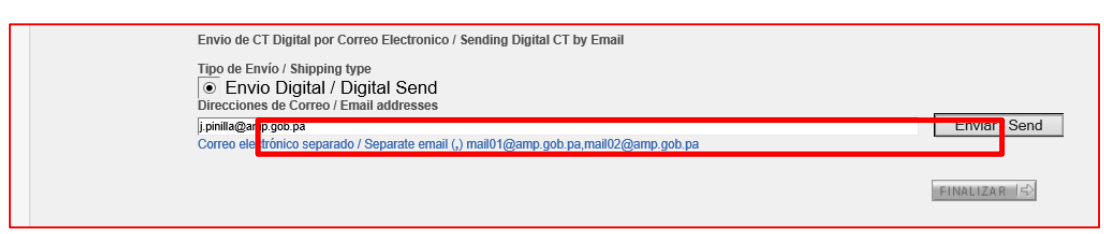

**Ilustración 12**

## **Nota:**

Tomar en cuenta que aparecerá el primer correo electrónico registrado en la aplicación al momento de ser generada, de requerir adicionar más correos electrónicos, podrán ser agregados separados por una coma (,) sin espacios.

<span id="page-12-0"></span>Luego deberá seleccionar la opción **ENVIAR**, el SAA dará un mensaje de "CERTIFICADO DIGITAL ENVIADO", tal como se muestra en la ilustración No.13 y 14.

Esto indica que el certificado electrónico ha sido enviado a las direcciones de correo electrónico registradas.

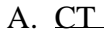

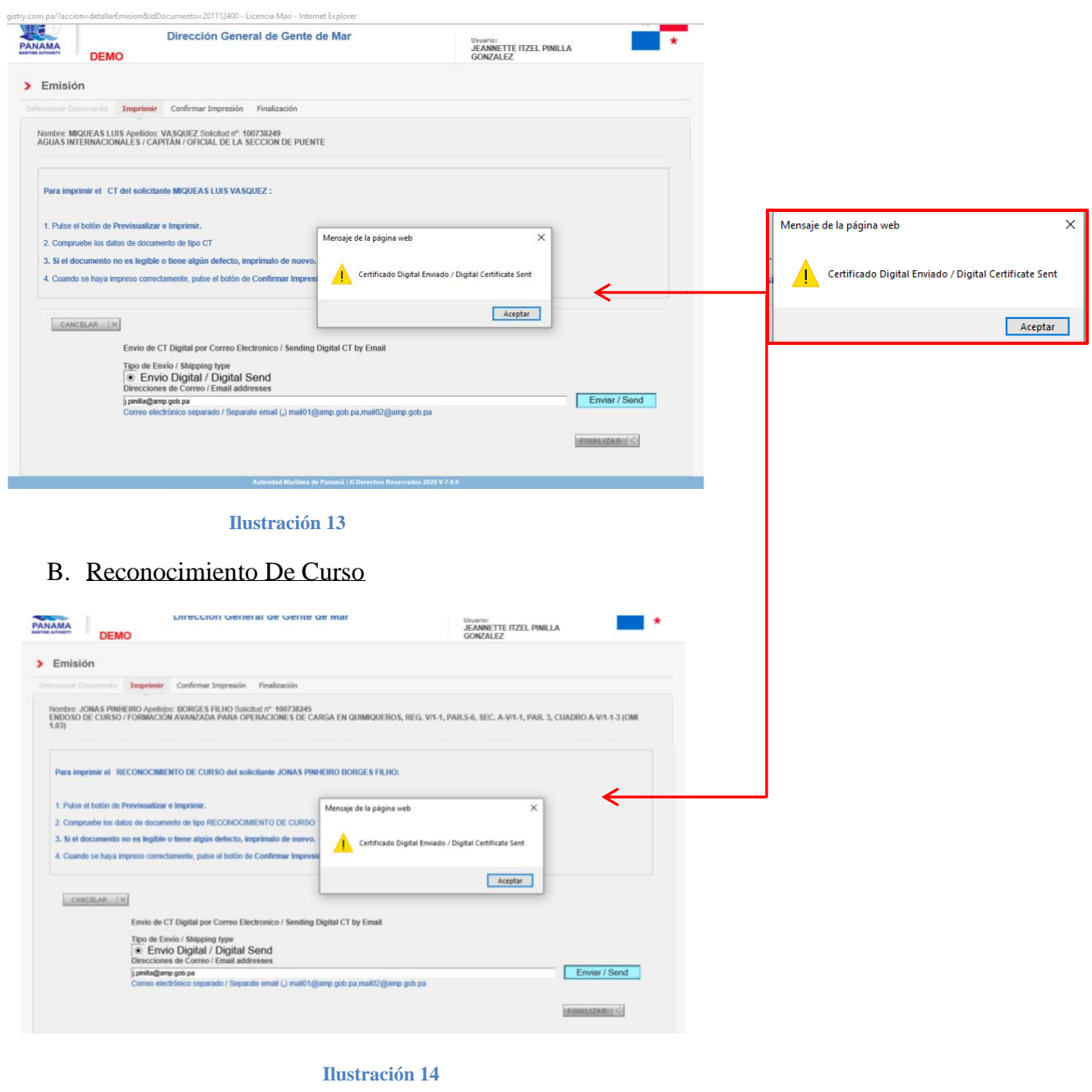

<span id="page-13-0"></span>De no querer enviarlo vía correo electrónico de manera automática, el sistema también permite que el Consulado o Broker\_Emisor (en caso del CT), seleccionando el botón de "**PREVISUALIZAR E IMPRIMIR**", permita descargar el documento en formato PDF no editable. (Ver ilustración No. 15) y **Paso No. 3.**

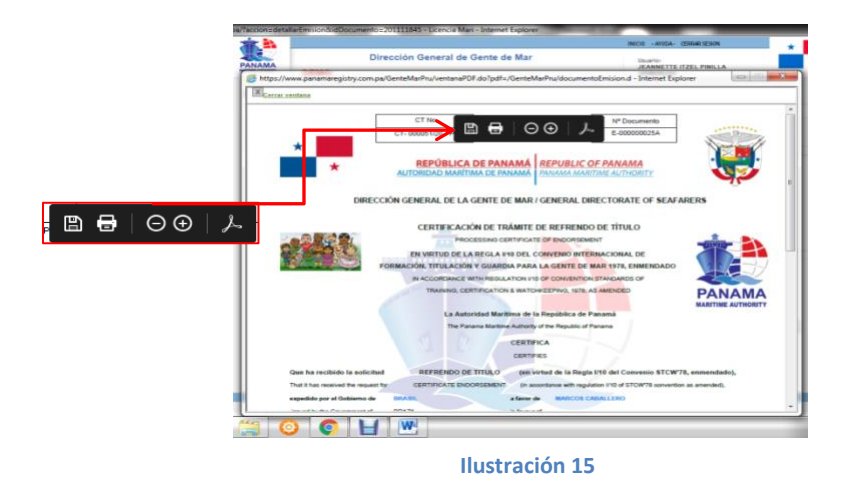

Luego de enviar o descargar el documento, el Consulado o Broker\_Emisor deberá continuar con el botón de "**FINALIZAR**". (Ver ilustración No.16)

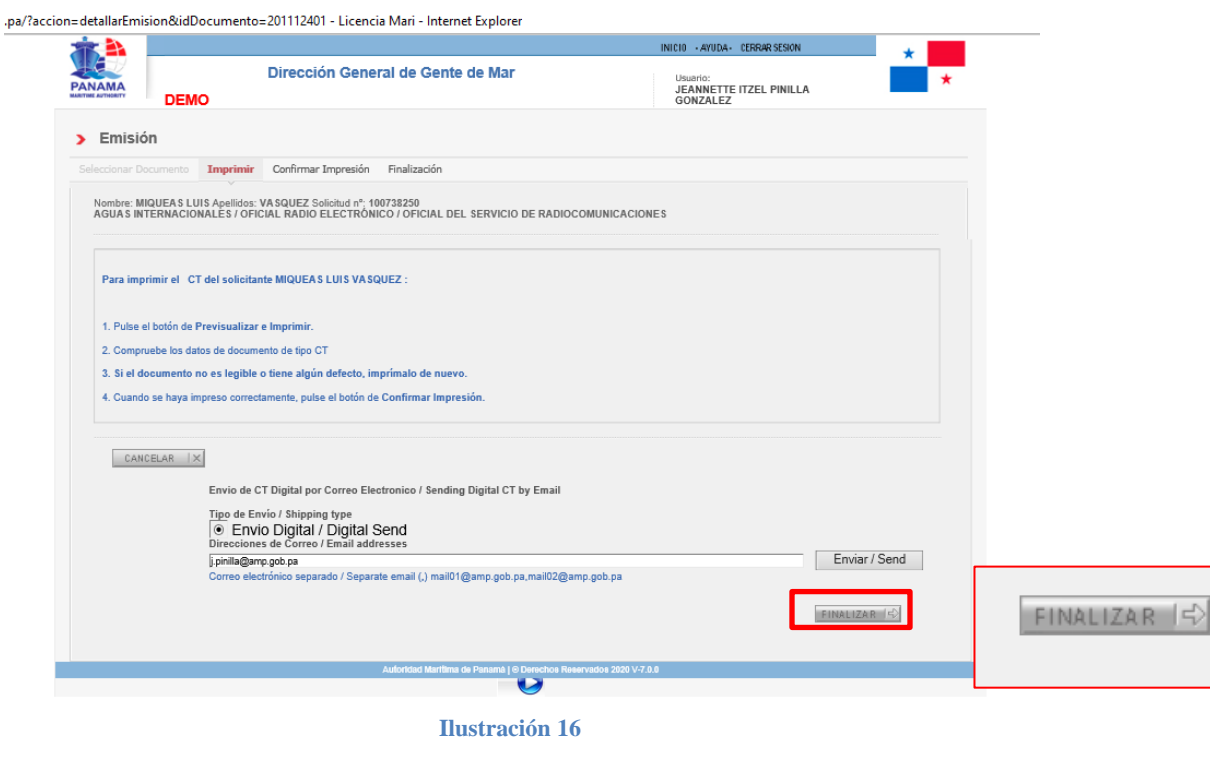

Al seleccionar finalizar, el proceso de emisión habrá culminado.

Cabe mencionar que el envío de la prueba documental electrónica (e-certificate) y reconocimiento de curso detallado en el **Paso No.6** es opcional, no es obligatorio para culminar el proceso de emisión.

<span id="page-14-0"></span>En vista que Código QR es una de las medidas de seguridad, es importante recalcar la necesidad obligatorio de completar las solicitudes de reconocimiento de Curso, para evitar malos entendidos con las autoridades.

## **FORMATOS ELECTRÓNICOS**

#### **CERTIFICADO TRANSITORIO**

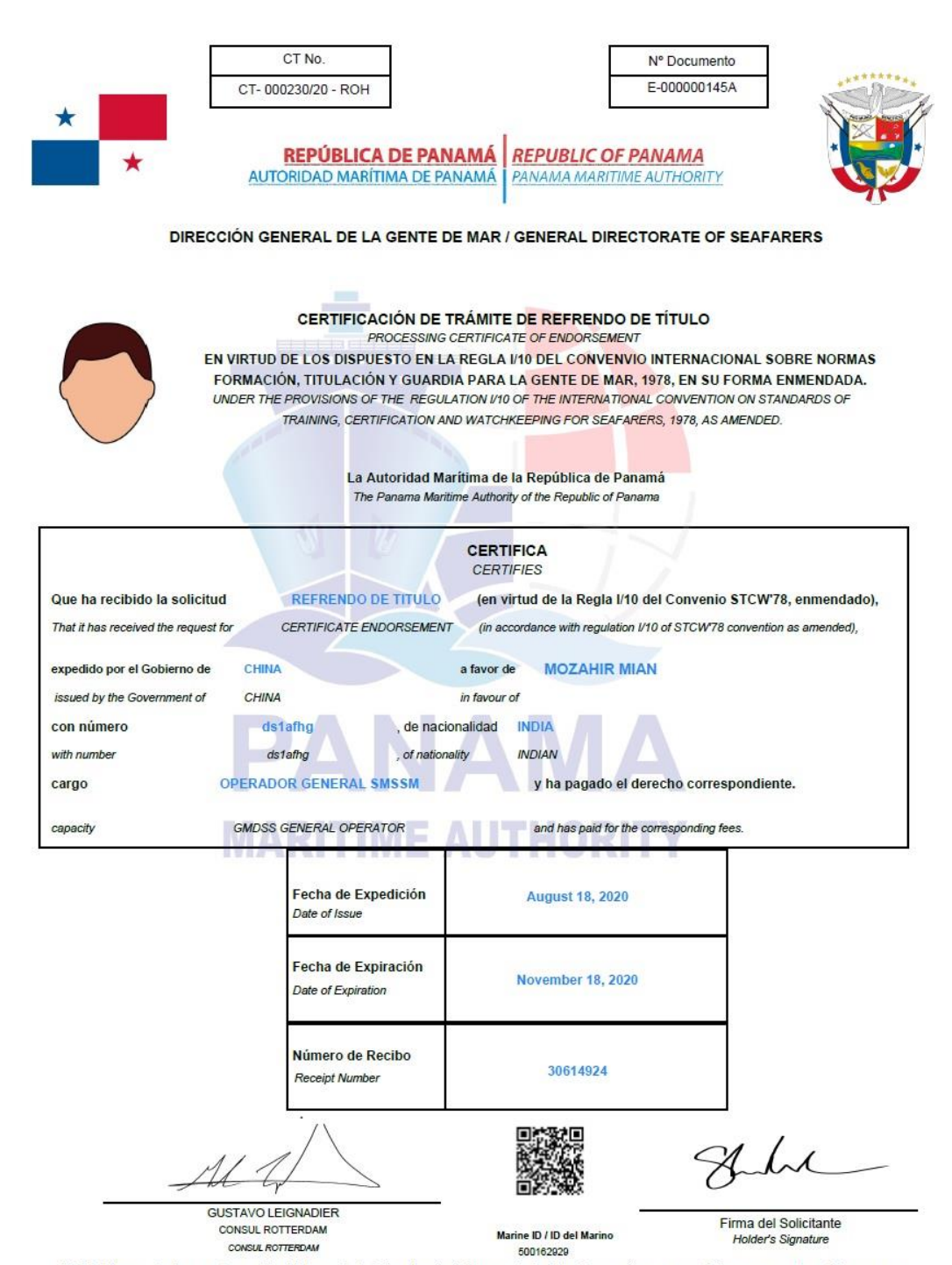

NOTA: El presente documento permite al interesado trabajar a bordo de Buques de Registro Panameño, por un período no mayor a tres (3) meses con su licencia del país de origen.

NOTE: The present document allows the interested party to work on board of Panamanian Ships, for a period no longer than three (3) months with home country license.

Para validar la autenticidad del documento emitido, ingresar a la página web: www.panamashipregistry.com – Seafarers Verification u obtener resultado de la verificación del<br>marino escaneando el Código QR. Cualquiera consul

## CERTIFICACIÓN DE TRÁMITE DE TÍTULO

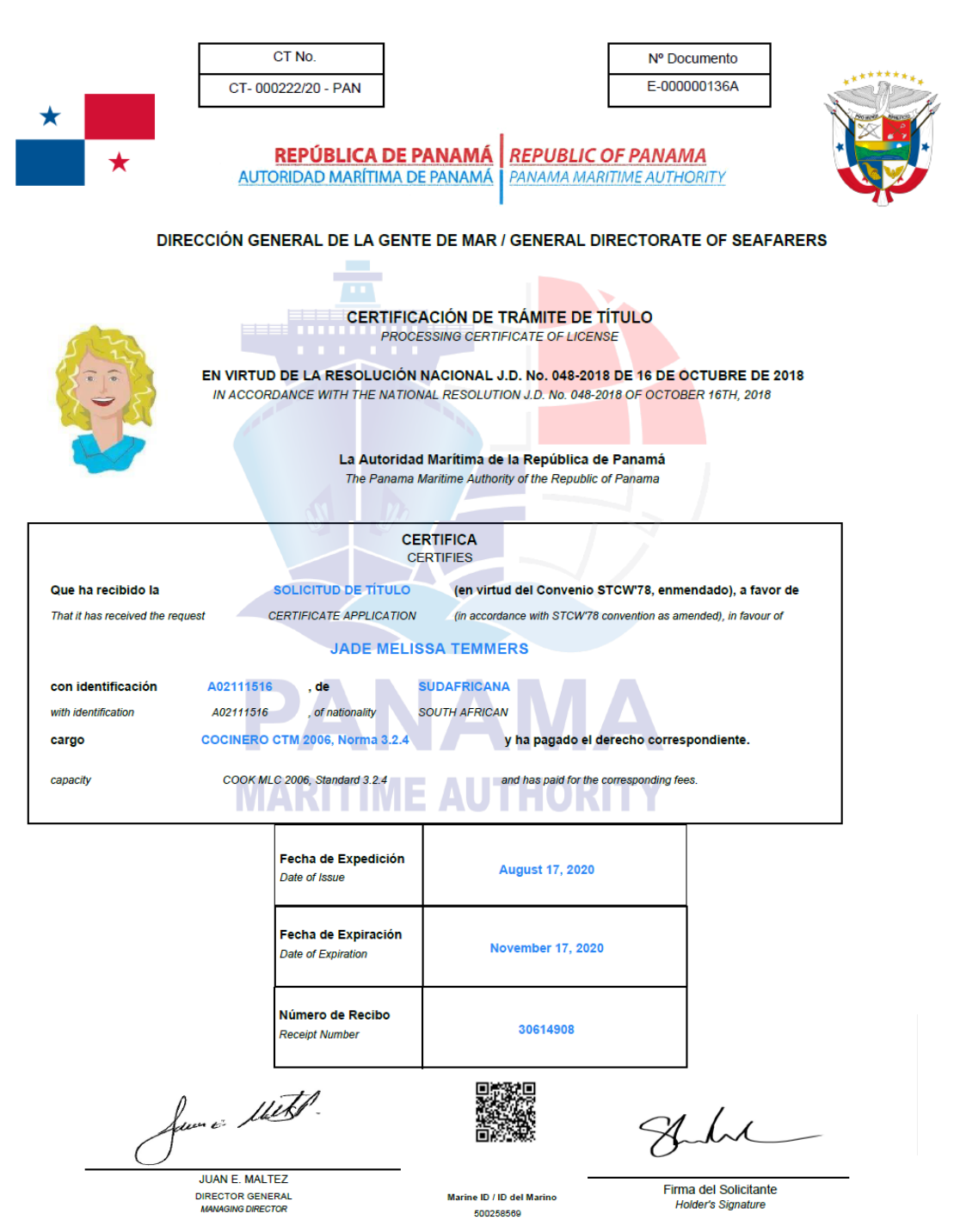

NOTA: El presente documento permite al interesado trabajar a bordo de Buques de Registro Panameño, por un período no mayor a tres (3) meses.

NOTE: The present document allows the interested party to work on board of Panamanian Ships, for a period no longer than three (3) months.

Para validar la autenticidad del documento emitido, ingresar a la página web: www.panamashipregistry.com – Seafarers Verification u obtener resultado de la verificación del<br>marino escaneando el Código QR. Cualquiera consul

## **RECONOCIMIENTO DE CURSO**

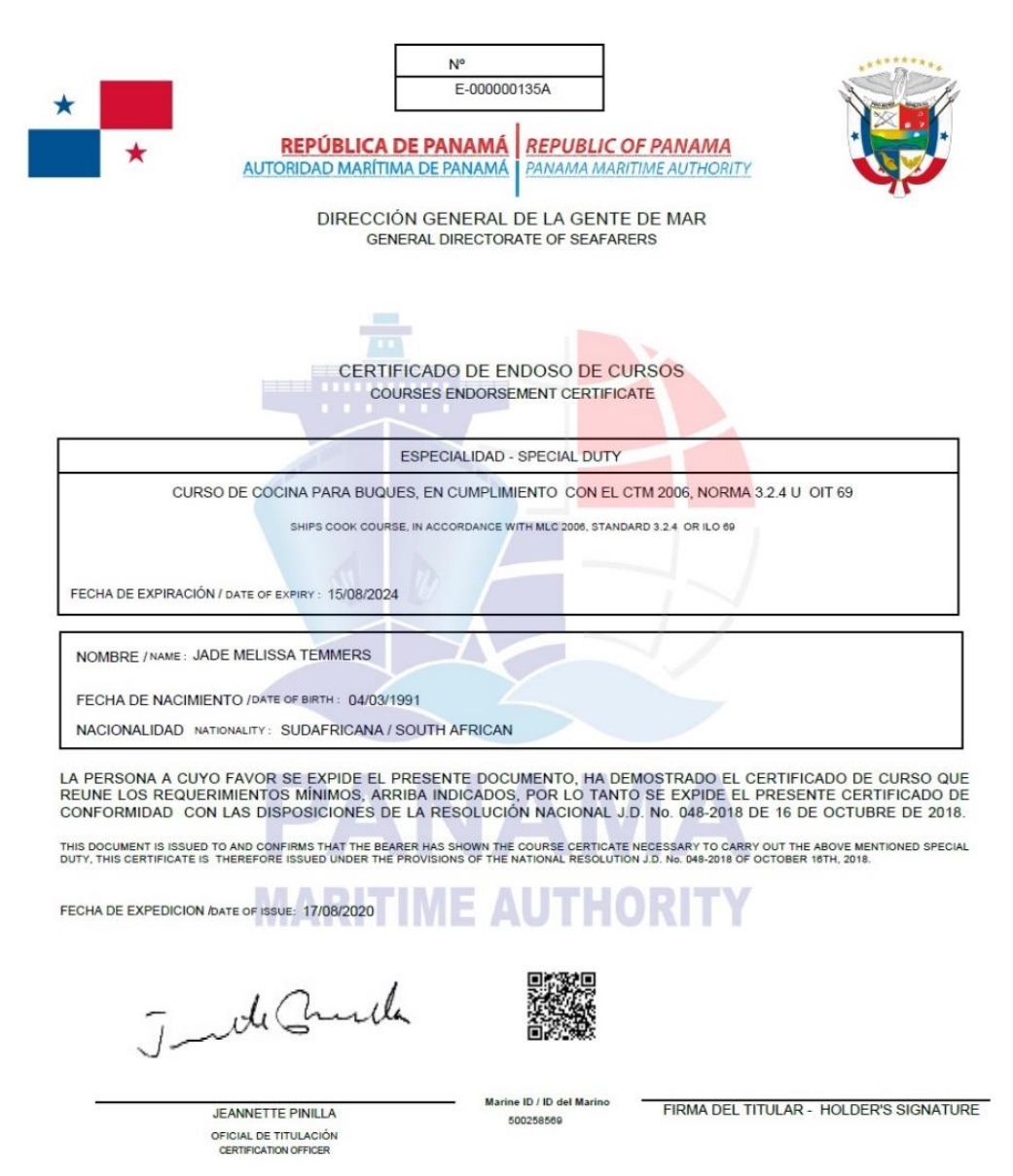

Para validar la autenticidad del documento emitido, ingresar a la página web: www.panamashipregistry.com – Seafarers Verification u obtener resultado de la verificación del<br>marino escaneando el Código QR. Cualquiera consul

## **CERTIFICADO DE SUFICIENCIA**

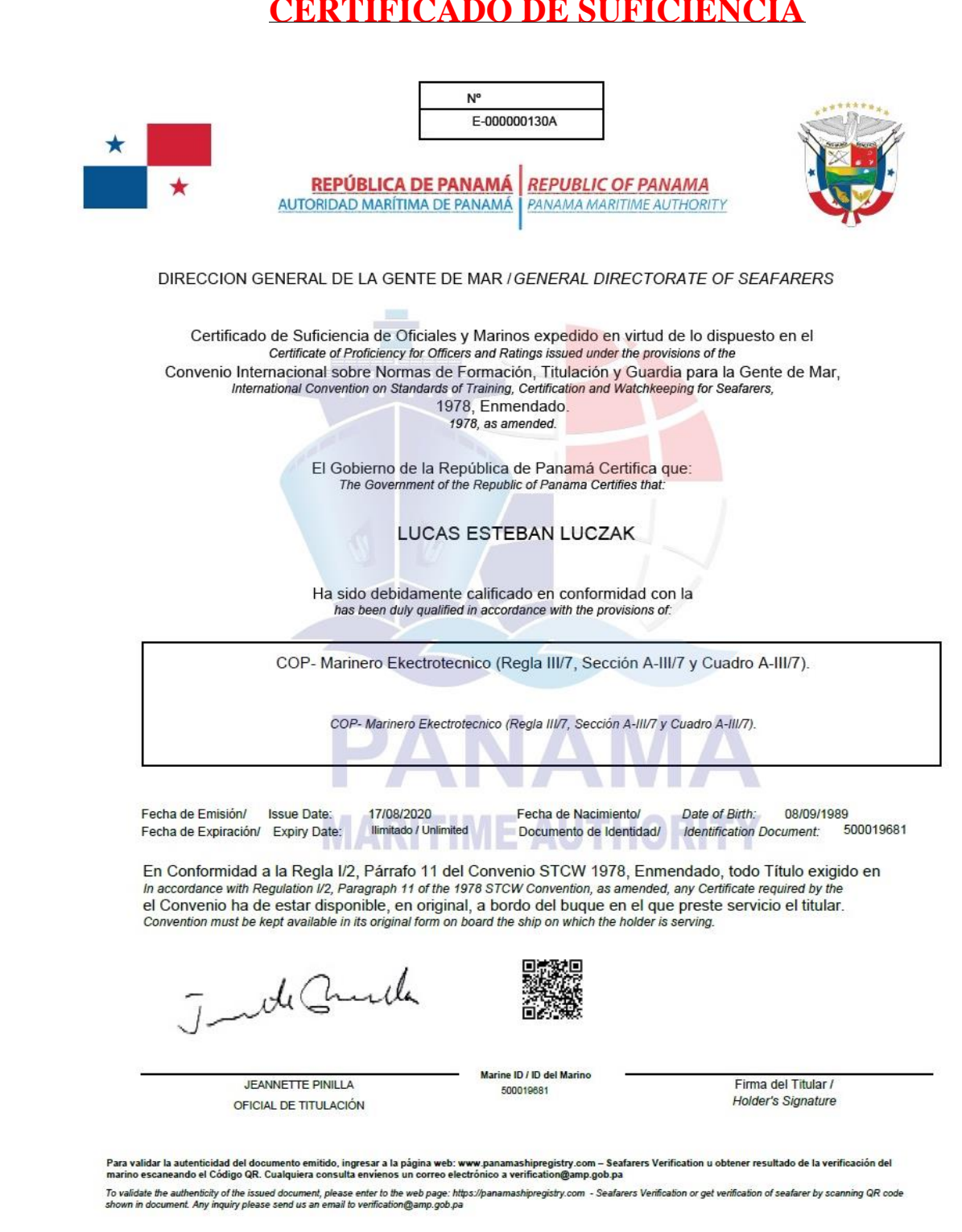

## **RECONOCIMIENTO DE CERTIFICADO DE SUFICIENCIA**

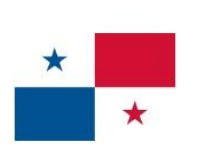

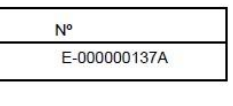

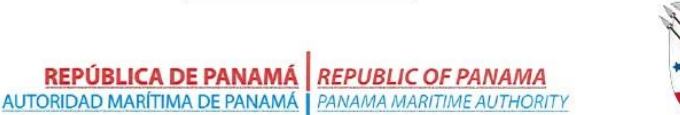

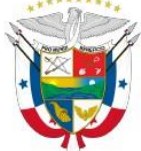

DIRECCION GENERAL DE LA GENTE DE MAR / GENERAL DIRECTORATE OF SEAFARERS

Refrendo del Reconocimiento de un Certificado de Suficiencia Endorsement Attesting The Recognition of a Certificate of Proficiency expedido en virtud de lo dispuesto en la regla I/10 del Convenio Internacional sobre Normas de issued in accordance with the regulation I/10 of the International Convention on Standards of Training, Titulación y Guardia para la Gente de Mar, 1978, Enmendado. Certification and Watchkeeping for Seafarers, 1978, as amended. CHINA The Government of the Republic of Panama certifies that certificate of Proficiency No. issued by the Government of 05/05/1958 está debidamente reconocido de conformidad con lo dispuesto en la Regla I/10 del mencionado Convenio, en su forma enmendada hasta 18/08/2023 is duly recognized in accordance with the Provision of Regulation I/10 of the above Convention, as any until FORMACIÓN BÁSICA PARA OPERACIONES DE CARGA DE BUQUES TANQUE PARA EL TRANSPORTE DE GAS LICUADO, REG. V/1-2, PAR.1-2, SEC. A-V/1-2, CUADRO A-V/1-2-1 (OMI 1.04) BASIC TRAINING FOR LIQUEFIED GAS TANKER CARGO OPERATIONS REG. V/1-2, PAR.1-2, SEC. A-V/1-2, TABLE A  $-V/1-2-1$  (IMO 1.04) Identification Document: 500018977 Documento de Identidad/ Fecha de Emisión/ **Issue Date:** 17/08/2020 En Conformidad a la Regla I/2, Párrafo 11 del Convenio STCW 1978, Enmendado, todo Título exigido en In accordance with Regulation I/2, Paragraph 11 of the 1978 STCW Convention, as amended, any Certificate required by the el Convenio ha de estar disponible, en original, a bordo del buque en el que preste servicio el titular. Convention must be kept available in its original form on board the ship on which the holder is serving. - de Crucha

**JEANNETTE PINILLA** 

OFICIAL DE TITULACIÓN<br>CERTIFICATION OFFICER

Marine ID / ID del Marino 500018977

Firma del Titular / Holder's Signature

Para validar la autenticidad del documento emitido, ingresar a la página web: www.panamashipregistry.com – Seafarers Verification u obtener resultado de la verificación del<br>marino escaneando el Código QR. Cualquiera consul

## **FORMATO DE CORREO ELECTRÓNICO**

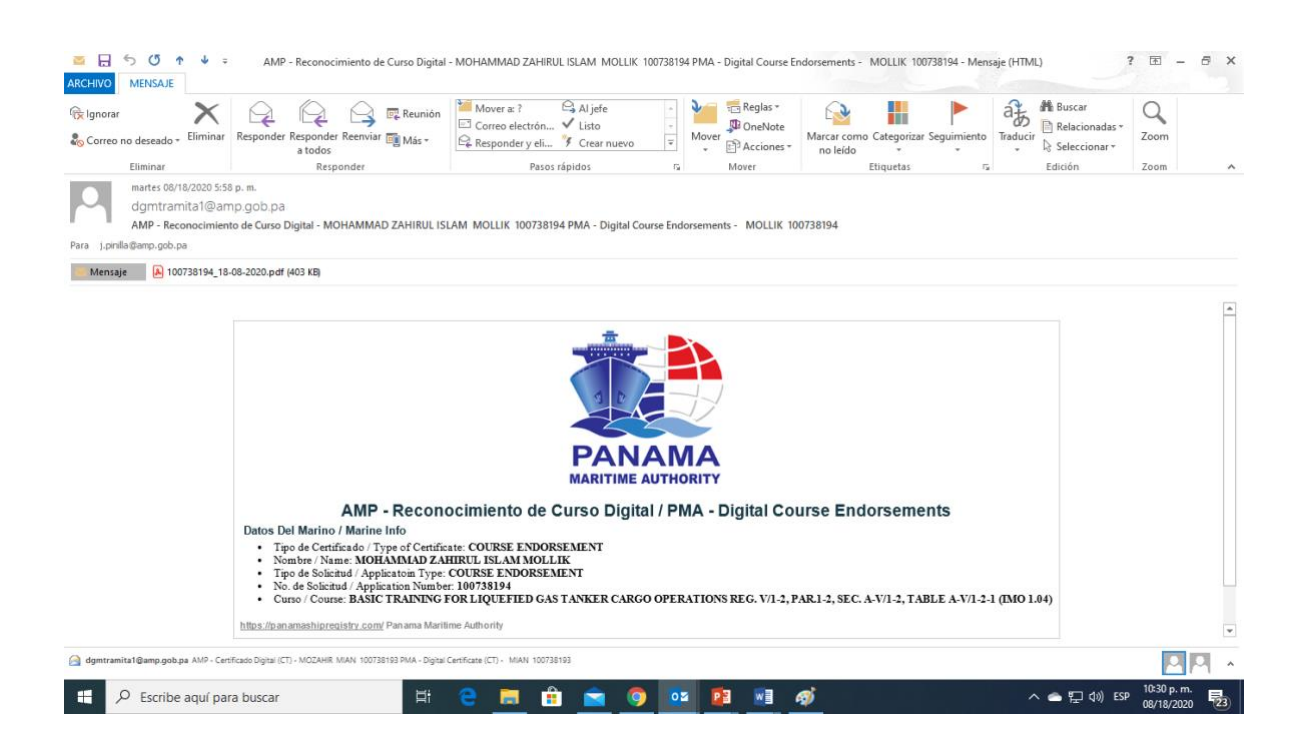